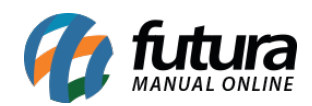

**Sistema:** Futura Server

## **Caminho:** *Cadastros>Fiscal>Tributos ECF*

**Referência:** FS50

**Como Funciona:** A tela de *Tributos do ECF* é utilizada para cadastrar as alíquotas referente ao ECF (Emissor de Cupom Fiscal).

Para cadastrar acesse o caminho indicado acima, clique em *F2 Novo* e o sistema vai abrir a tela abaixo:

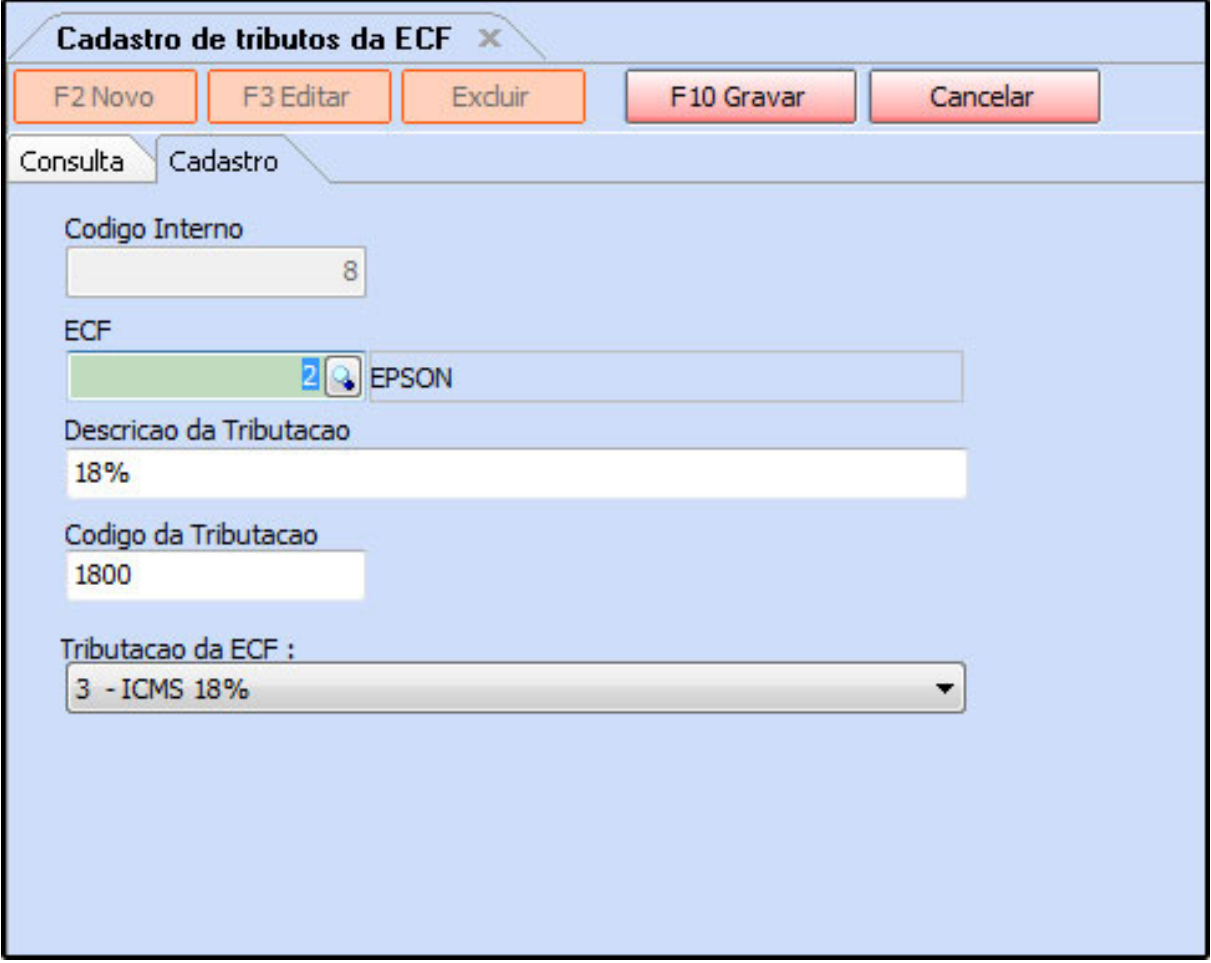

Após acessar a tela é necessário preencher:

*ECF*: Selecione a impressora fiscal desejada e que foi cadastrada anteriormente na tela de

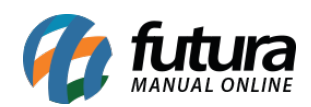

ECF.

*Descrição da Tributação:* Insira uma *Descrição para a Tributação*, que pode ser, por exemplo*,* o mesmo valor da porcentagem da tributação;

*Código da Tributação*: Insira o código referente à tributação.

*Tributação da ECF*: Selecione entre as opções disponíveis a tributação correspondente.

Após esse procedimento clique em *F10 Gravar* para finalizar a operação*.*